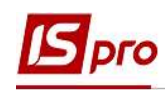

## Настройка алиментов на 4-х детей разным женам

Формирование удержаний по алиментам и исполнительным листам для кожного работника, у которого есть исполнительный лист, выполняется в подсистеме Учет труда и заработной платы, в группе Картотека, в модуле Лицевые счета работников.

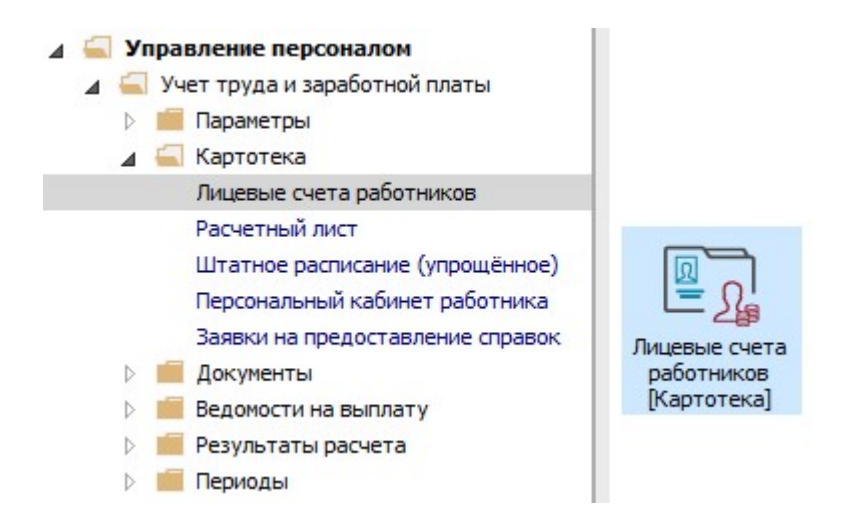

Рассмотрим пример настройки для выплаты алиментов на 4-х детей разным женам при условии расчета алиментов в фиксированной сумме и в процентном отношении от дохода.

Для этого необходимо создать 4-е удержания типа Алименты (в нашем случае отдельно на каждого получателя алиментов. Согласно предоставленных документов 3-и удержания формируются процентом от дохода и одно удержание в твердой денежной сумме).

В Лицевом счете работника в разделе Назначения и перемещения в пункте Постоянные удержания необходимо указать данные для расчета.

- 1. Для создания новой записи курсор установить в верхнюю табличную часть.
- 2. По пункту меню Реестр / Создать или клавише Insert открыть окно создания.
- 3. По клавише F3 открыть окно с перечнем видов оплат.
- 4. В окне Выбор вида оплаты осуществить выбор постоянного удержания с видом оплаты Алименты из группы Исполнительные листы (код или название вида оплаты могут иметь другое значение).
- 5. Нажать кнопку ОК.

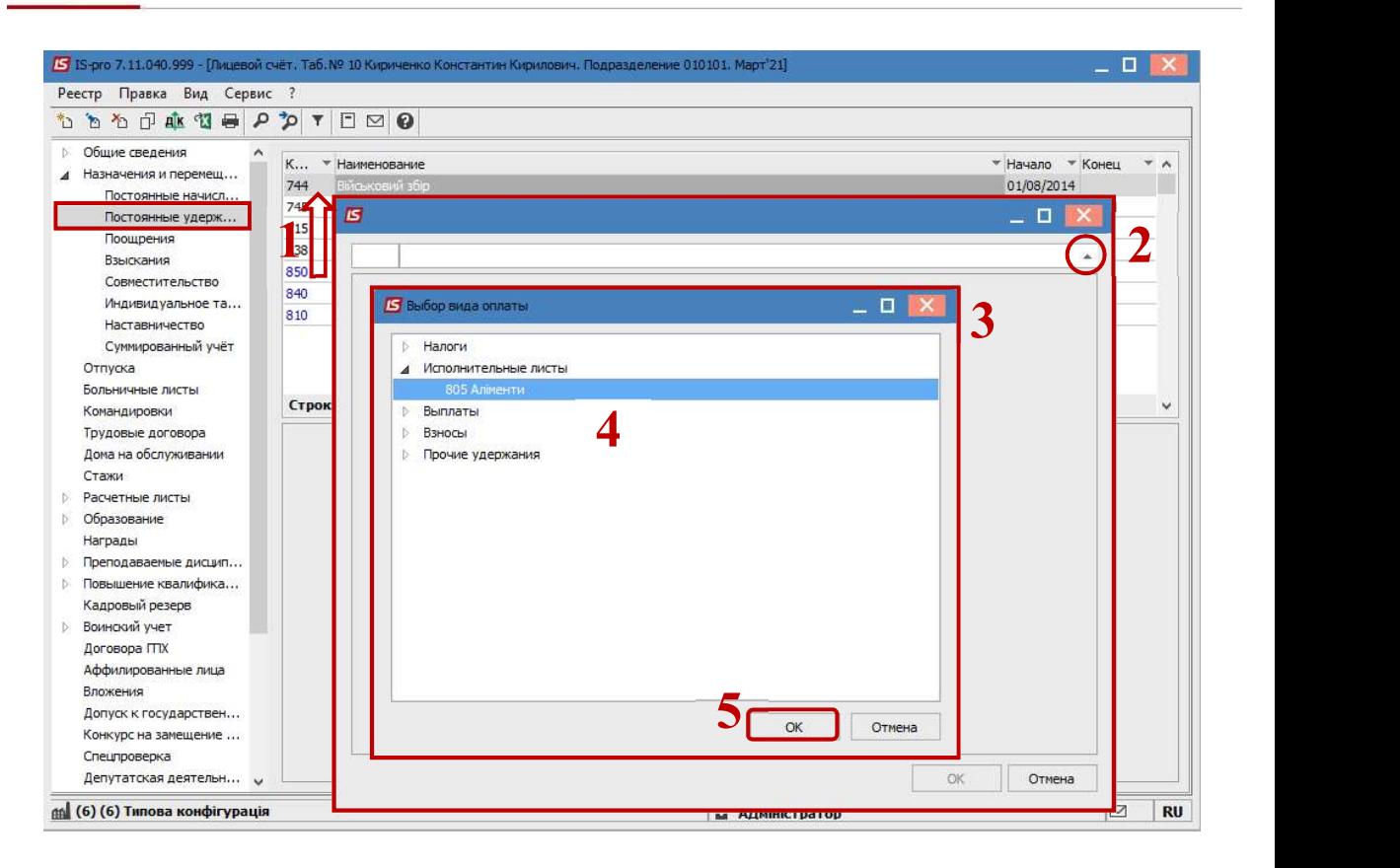

6. Выбрать Способ выплаты (сейчас чаще всего выбирается Банк).

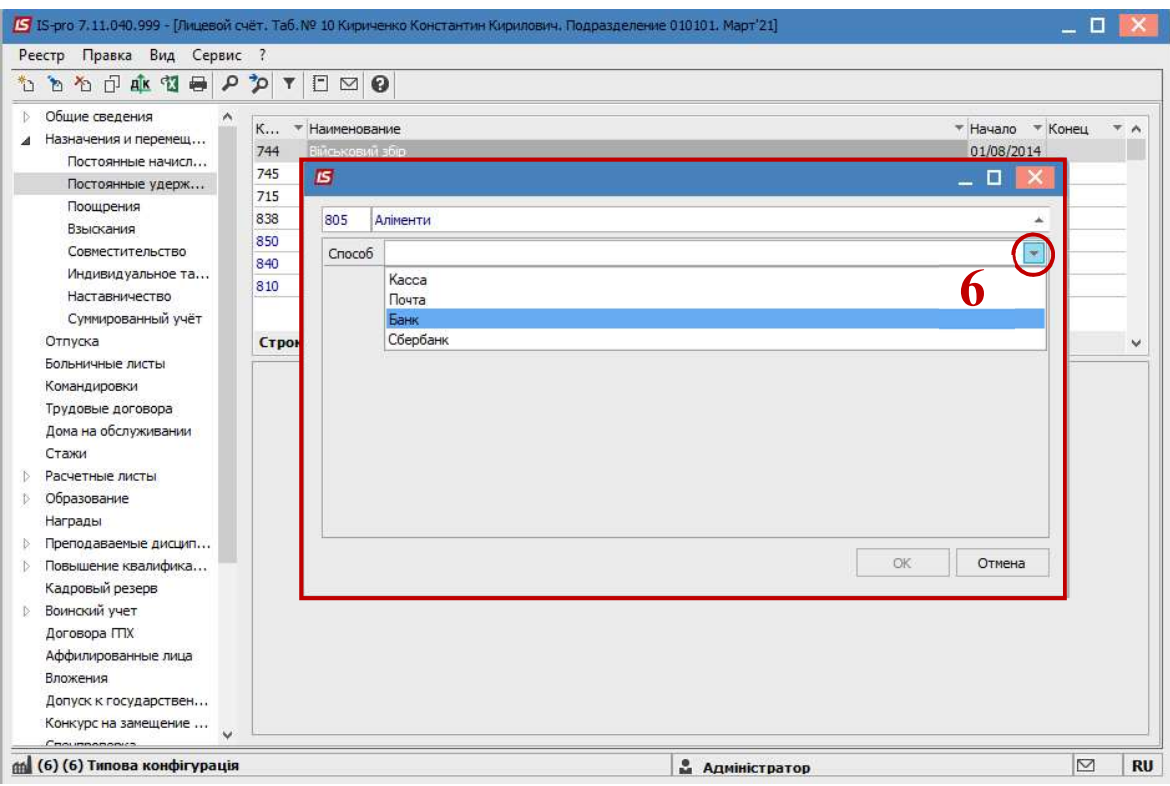

7. Заполнить поля:

**Dro** 

- Дату начала начислений по исполнительному листу;
- Дату окончания удержания по исполнительному листу;

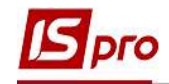

- Указать Дату рождения ребенка;
- Процент удержания или Сумму;
- Указать Получателя;
- Контрагента;
- Банк;
- Расчетный счет;
- Лицевой счет.

Для корректного расчета алиментов с процентным определением необходимо заполнить также поля:

- Максимальный % от заработка;
- Не менее % от прожиточного минимума;
- Не более 10 прожиточных минимумов.
- 8. Для сохранения операции нажать кнопку ОК.

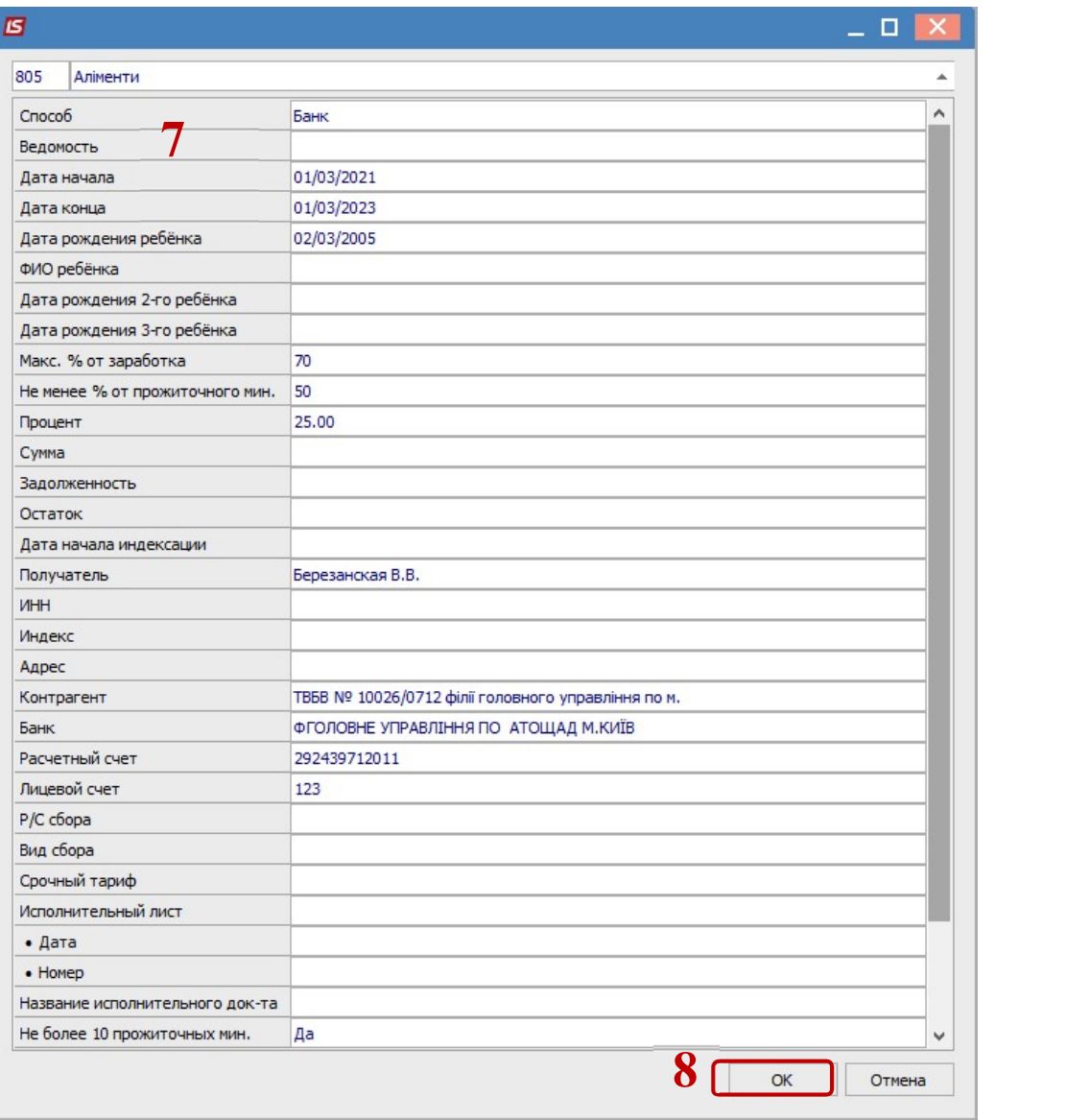

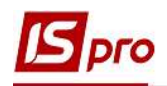

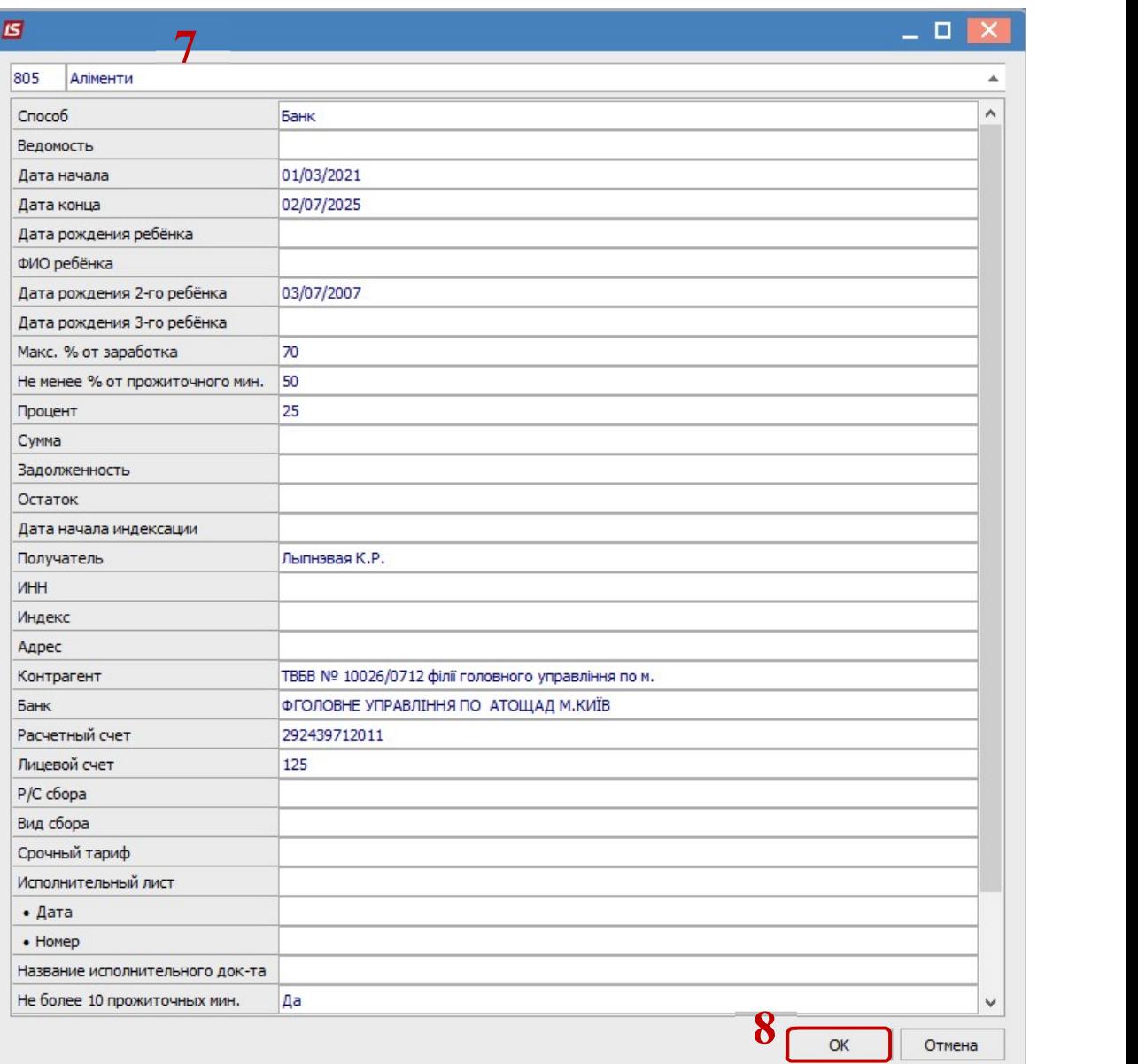

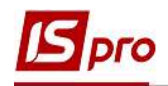

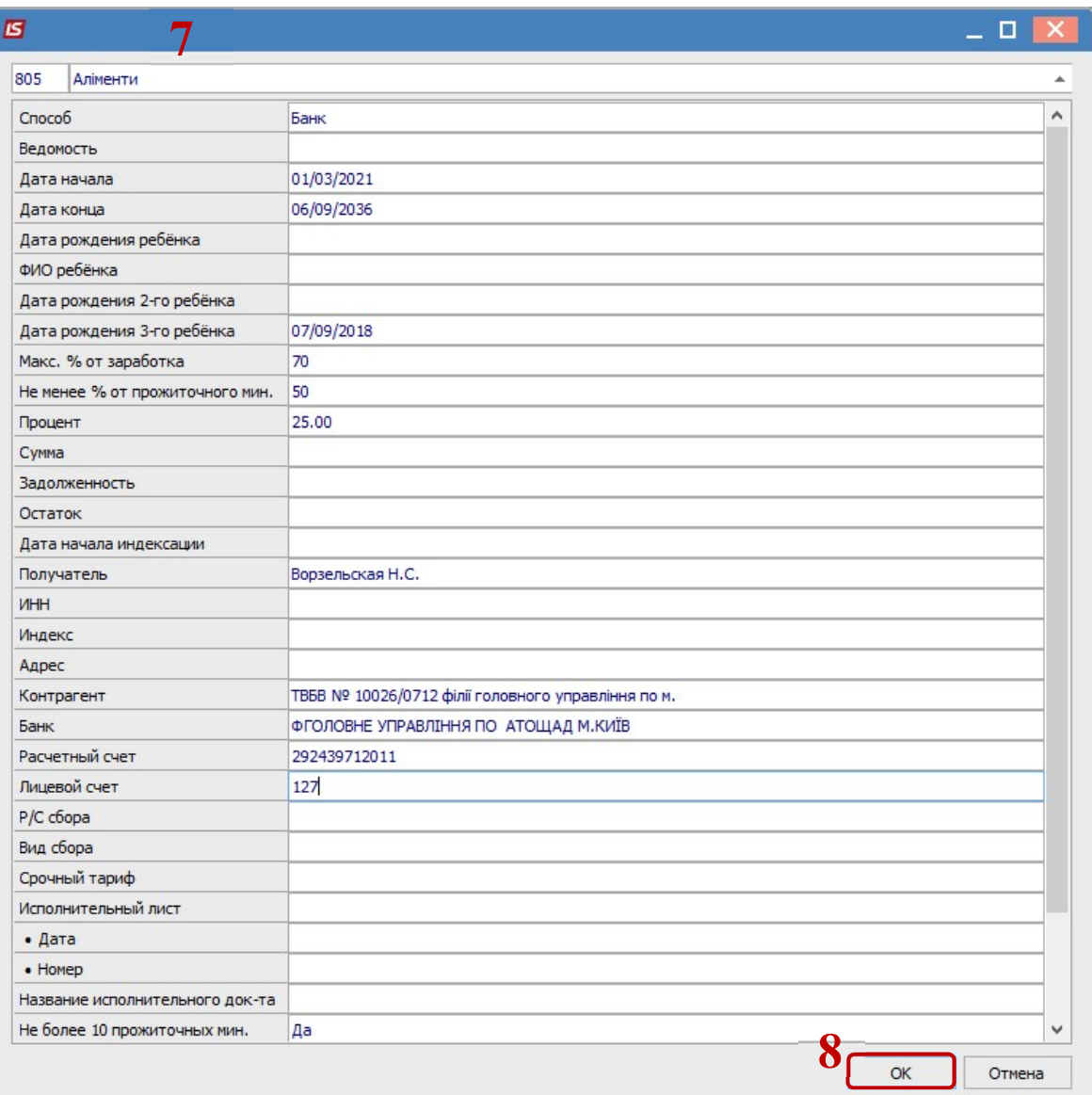

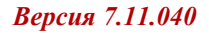

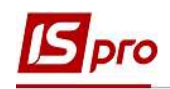

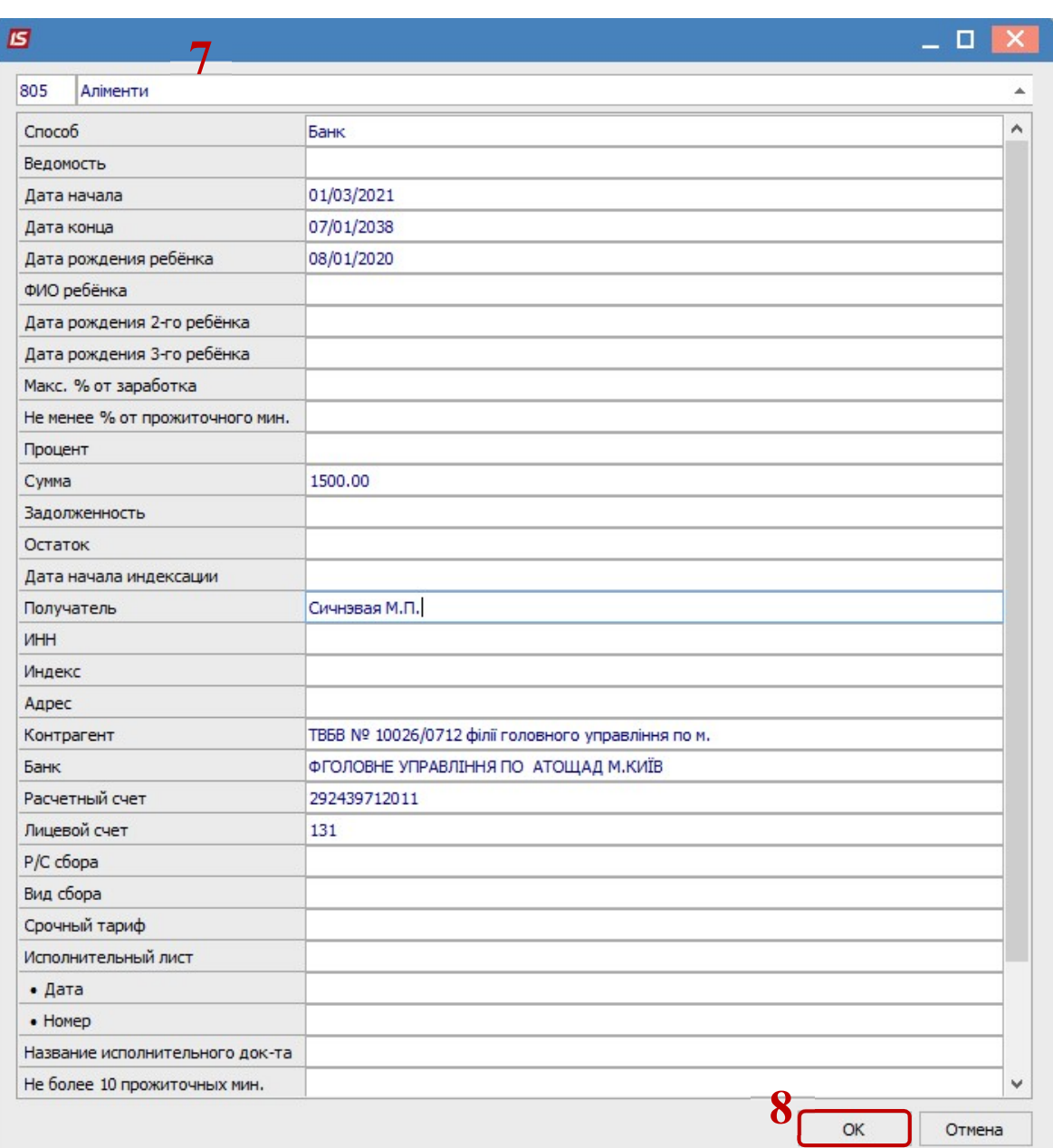

9. У работника в Постоянных удержаниях отобразились новые записи, согласно которых будет проводиться удержание алиментов.

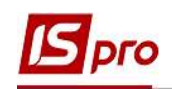

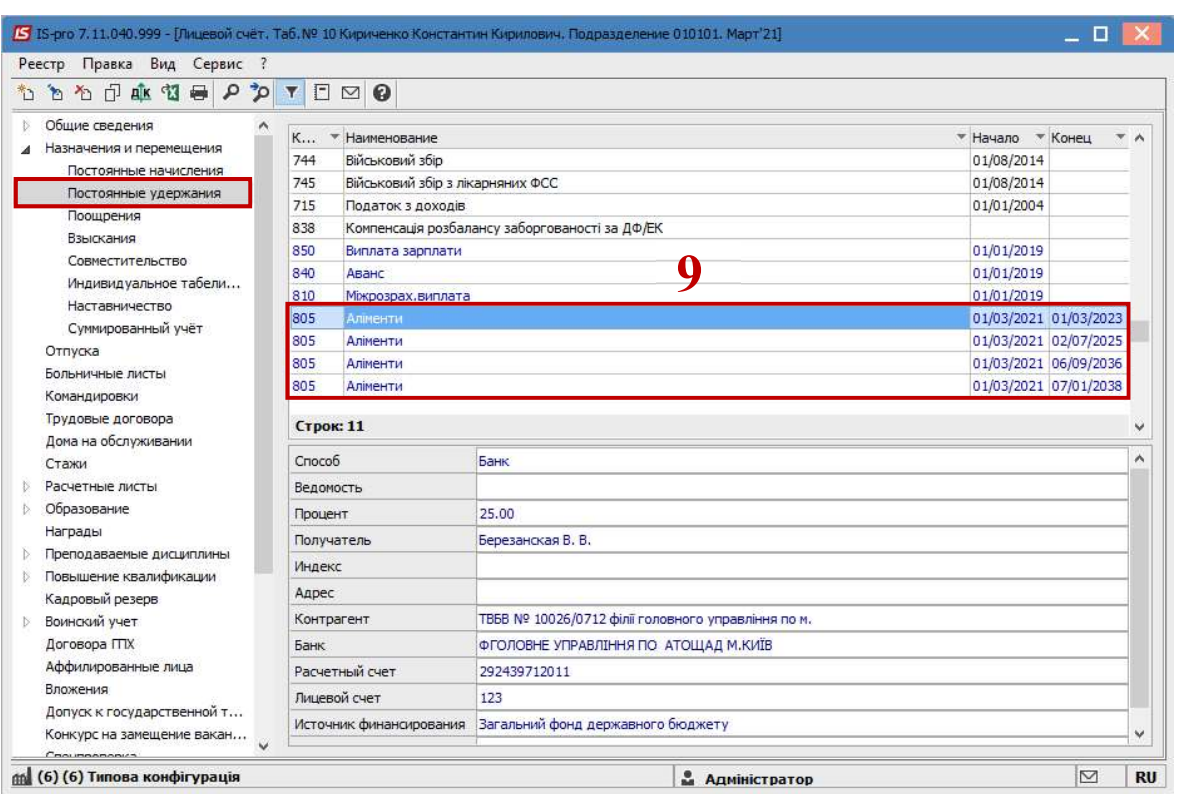

Обращаем внимание! В нашем примере, чтобы алименты удерживались в твердой денежной сумме 1500 гривен, каждый месяц необходимо плановую сумму рассчитывать в зависимости от общей суммы начислений работника и изменять Сумму в соответствующей записи вида алиментов.

Для дальнейших действий перейти к разделу Расчетные листы и в табличной части по клавише Enter открыть Расчетный лист за текущий период.

- 10. На закладке вида Стандартный или Табличный (выбор сделать для вашего удобства) в разделе Удержания курсор установить на запись вида Алименты с процентным указанием.
- 11. По контекстному меню выбрать пункт Разъяснение расчета.

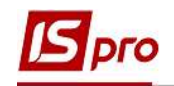

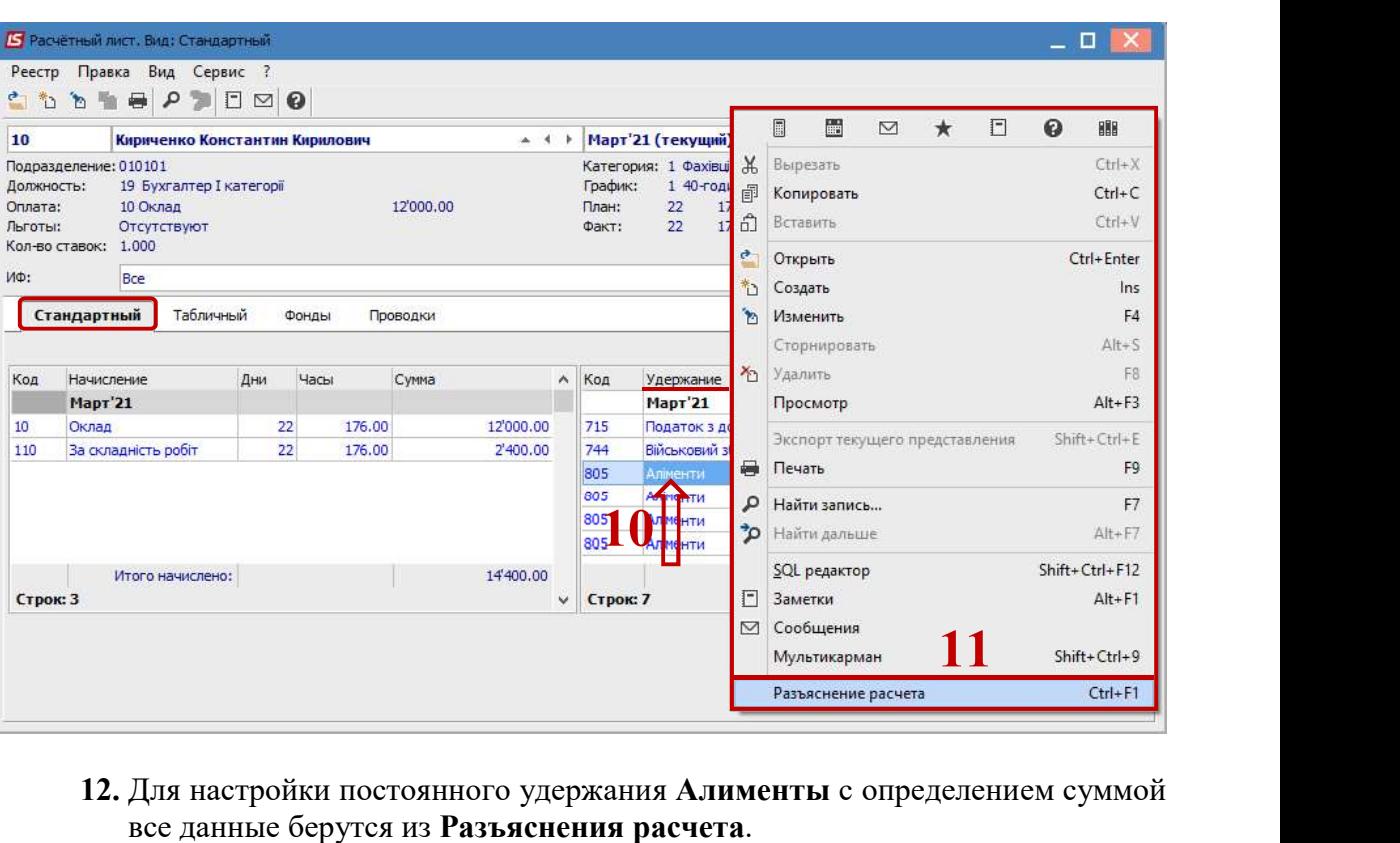

12. Для настройки постоянного удержания Алименты с определением суммой

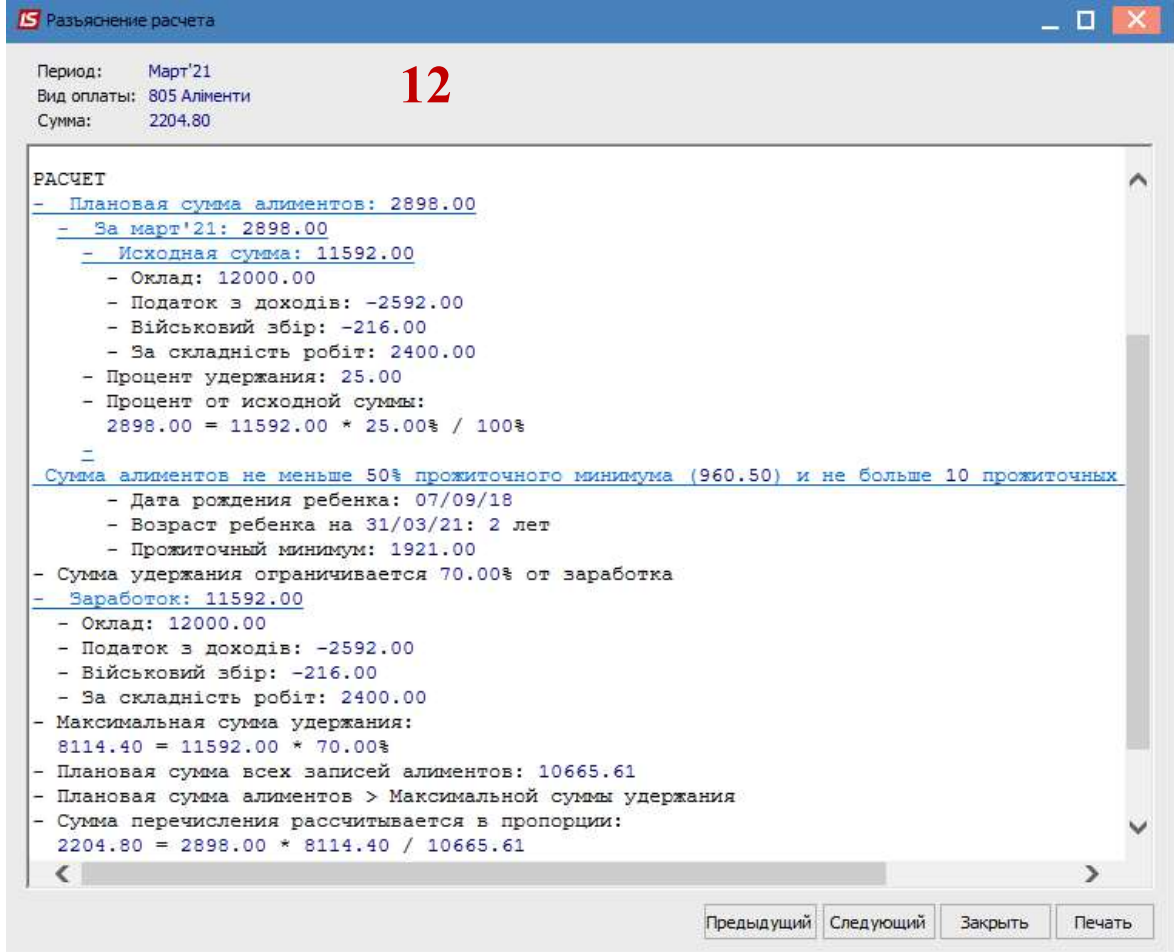

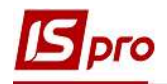

В текущем месяце видим доход работника для алиментов 11592.00 в каждой записи Алиментов, заданной процентами.

Плановая сумма алиментов, задаваемая суммой, рассчитывается по формуле:

PSA = 1500 \* SP \* 3 / SMAX - 1500

1500 - (в нашем случае, это твердая денежная сумма алиментов для выплаты).

SP - плановая сумма для каждой записи алиментов, заданной процентами.

3 -(в нашем случае, это количество одинаковых записей алиментов с процентным определением).

SMAX – максимальная сумма удержания для текущего месяца.

То есть для нашего примера:

Общий доход для алиментов =  $11592.00$ 

 $2898.00 = 11592.00 * 25\% / 100\%$ 

 $SP = 2898.00$ 

 $\text{SMAX} = 8114.40 = 11592.00 * 70.00\%$ 

**PSA** =  $1500 * 2898.00 * 3 / 8114.40 - 1500.00 = 1971.61$ 

Сумму PSA необходимо внести в запись алиментов, которая определяется суммой, а не процентами.

13. В Лицевом счете работника в разделе Постоянные удержания в табличной части по клавише F4 открыть запись Алиментов, которая определяется суммой, на корректировку. Внести расчетную сумму алиментов в соответствующем поле Сумма.

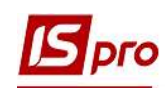

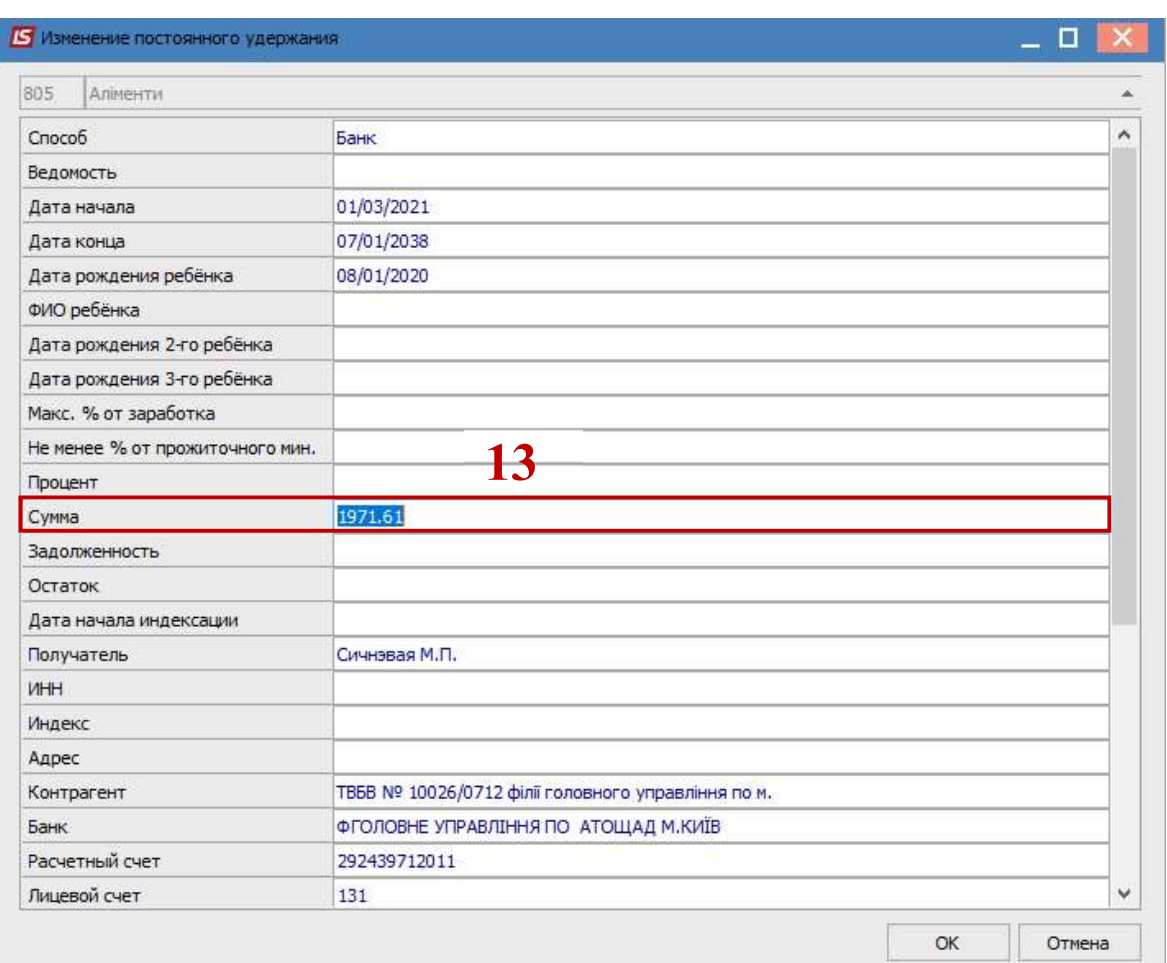

- 14. В текущему месяце Расчетный лист имеет соответствующее отражение.
- 15. Курсор установить на запись вида оплаты Алименты с фиксированной суммой удержания.
- 16. По клавише F4 открыть запись на корректировку.

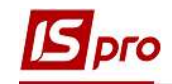

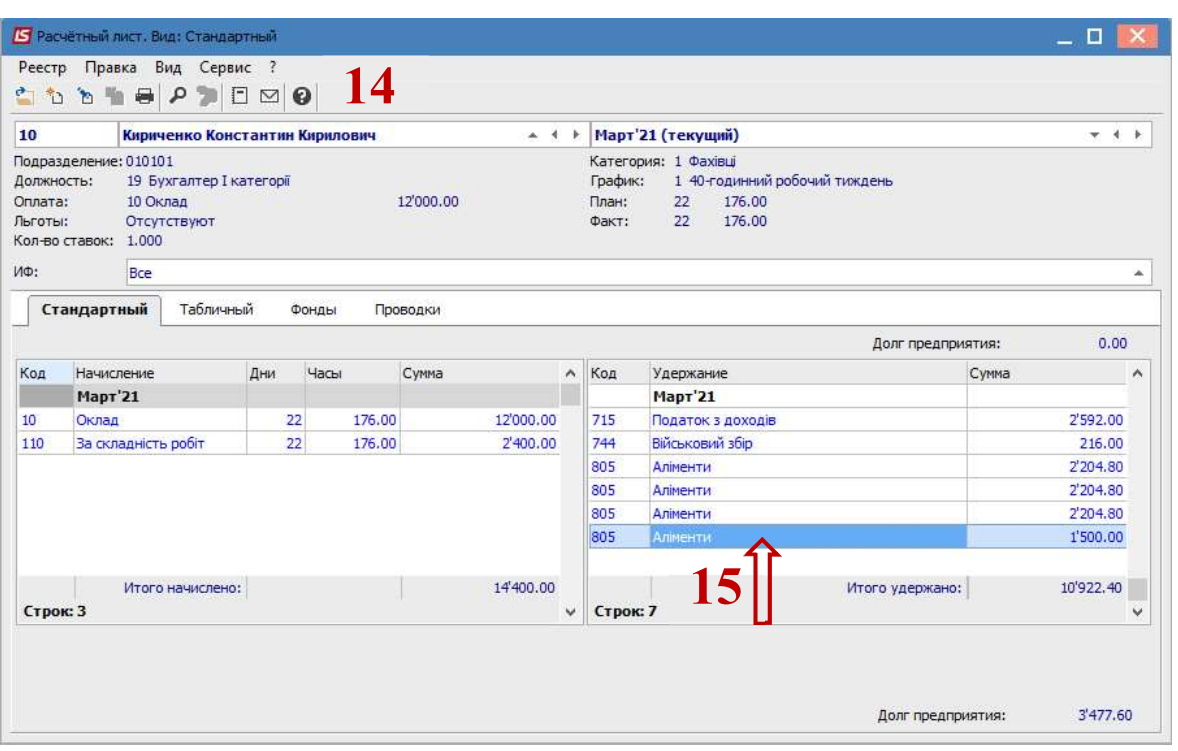

17. Данные поля Остаток на следующий месяц по клавише Пробел необходимо обнулить.

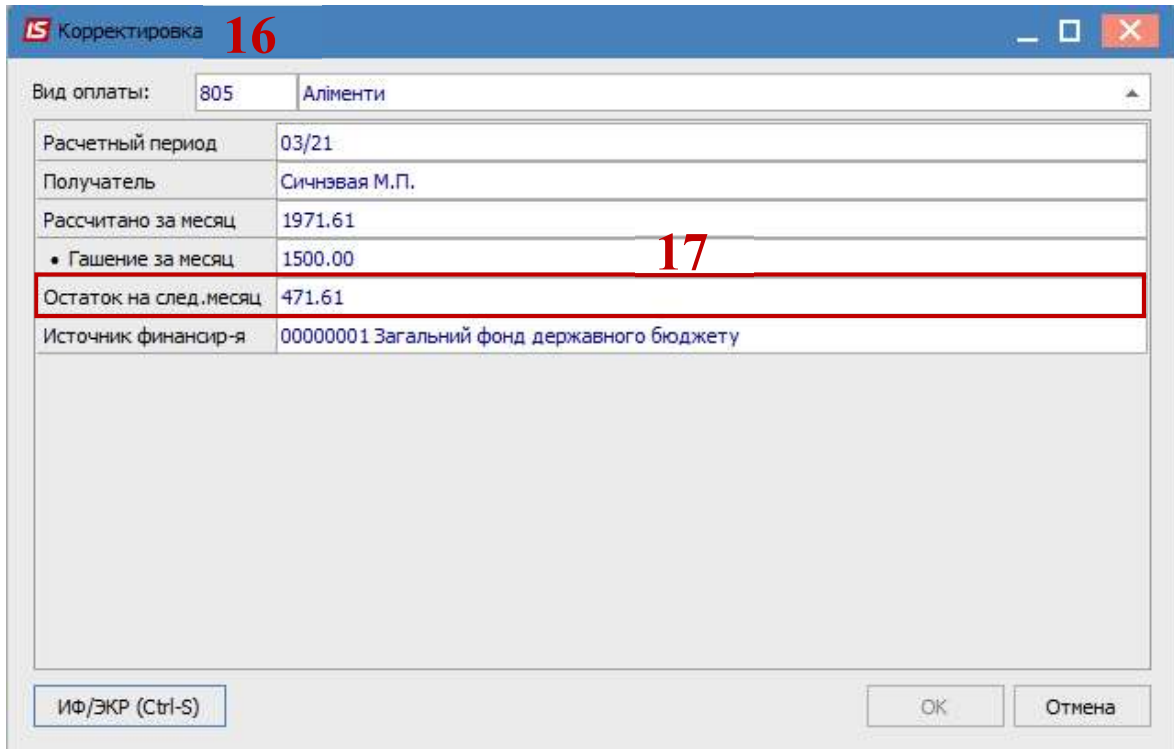

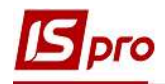

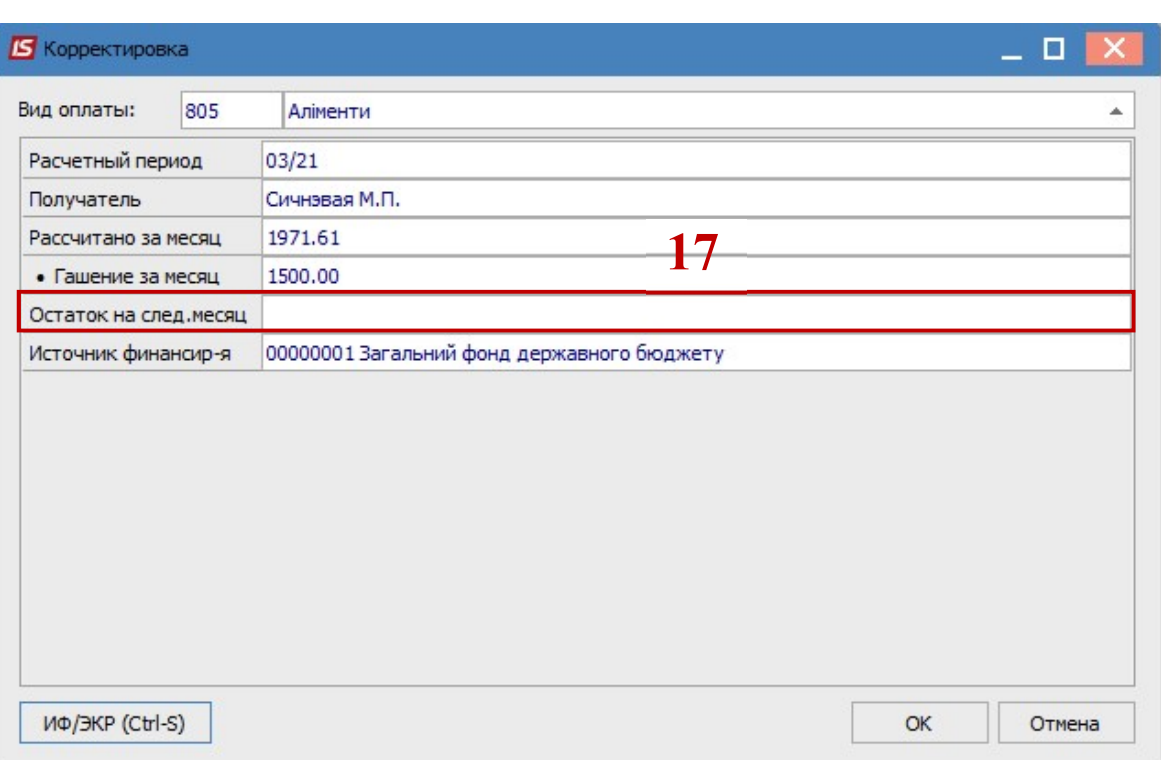

В следующем месяце будет другой доход, поэтому в Постоянных удержаниях в записи алиментов суммою нужно будет опять рассчитать плановую сумму и выполнить аналогичные действия.

Остальные записи алиментов автоматически распределяют остаток от максимума пропорционально, в нашем случае, всем одинаково.

Сумма перечисления рассчитывается в пропорции:

 $2204.80 = 2898.00 * 8114.40 / 10665.61$